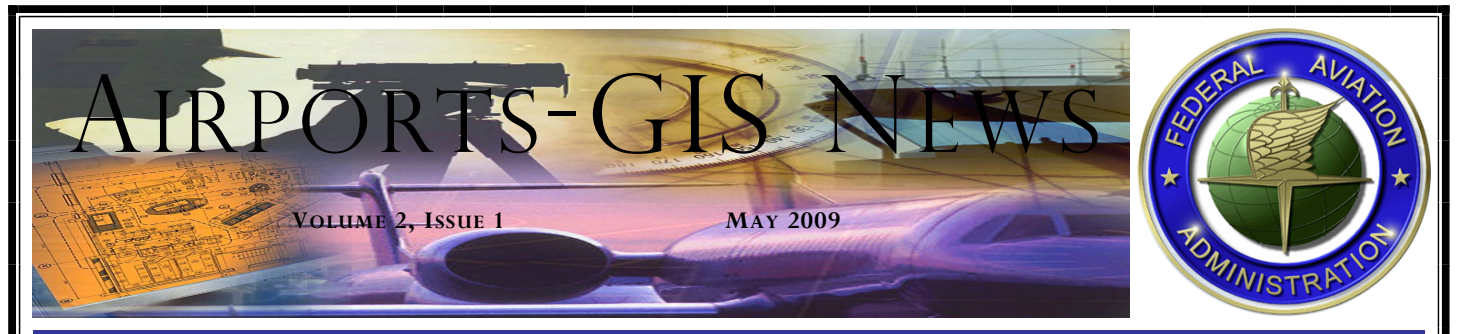

### **S GEOGRAPHIC INFORMATION SYSTEM (AGIS)**

The AGIS Team is working on several initiatives to provide Airport Regional and District Offices (ADO), Airport Sponsors and Proponents, Consultants, and Surveyors with AGIS information. March and April have been busy months for us. We have been crossing the country giving AGIS presentations at several Airport conferences. These presentations give us the opportunity to discuss the program and your user specific issues. We have also developed an airport survey guidance paper, a Program Guidance Letter (PGL), and have initiated plans for web-based training on AC 150/5300-16, AC 150/5300-17, and AC 150/5300-18.

This Newsletter highlights many of the Office of Airports Safety and Standards (AAS) and Office of Airport Planning and Programming (APP) initiatives over the last quarter as well as upcoming initiatives. We appreciate your feedback and encourage your participation in AGIS.

## **A GUIDE TO AIRPORT SURVEYS**

*Overview:* The FAA has significantly changed our approach to centralize data storage and ensure data accuracy through the use of AGIS. AGIS, combined with the new Advisory Circular (AC) requirements for geospatial and aeronautical data gathering and formulation, has brought about a major paradigm shift in the way airport data is handled. Since its implementation, we have received a steady stream of "How do I…" questions FAA Regional/ADOs, airport sponsors, and survey contractors. To ensure the widest dissemination of our answers to these questions, we have developed a guidance paper entitled A Guide to Airport Surveys. We have published this paper online at the following address:

**http://airports-gis.faa.gov/airportsgis/public/data/Airport\_Survey\_White\_Paper.pdf**

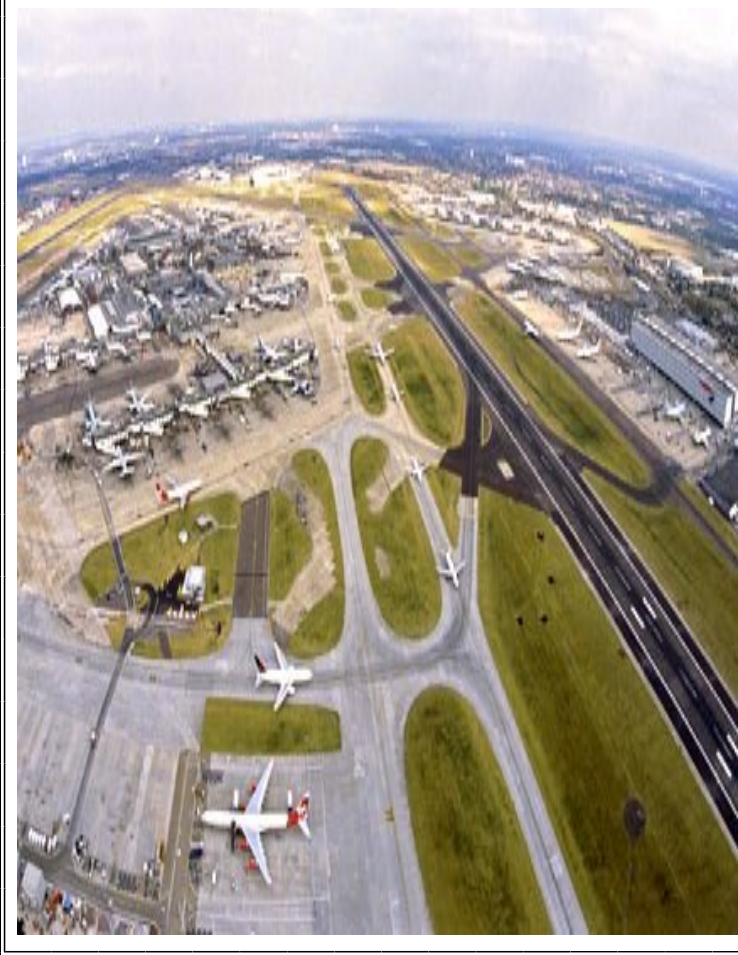

*Recent Updates:* A Guide to Airport Surveys outlines a wide variety of airport survey and AGIS topics: general responsibilities, system processes, coordination requirements, data gathering and formulation, documentation, airport surface surveys, and AGIS use and navigation. It identifies the most common mistakes that users make throughout the data gathering, formulation, and validation and approval processes. It also answers many of the "repeat" questions our office receives, outlines standard system processes required by field personnel, and identifies common procedural mistakes made throughout the survey process.

*Benefit to You:* We developed this guidance paper as an educational tool for our airport community. Its focus is to ensure AGIS users have a better understanding of the new processes brought about by the FAA's new data gathering and storage initiatives.

# **INSIDE THIS ISSUE:**

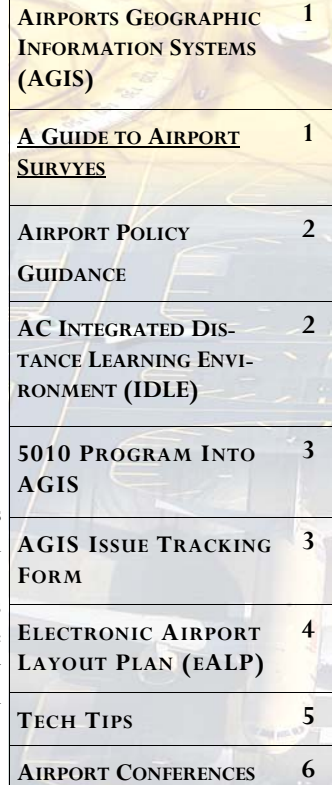

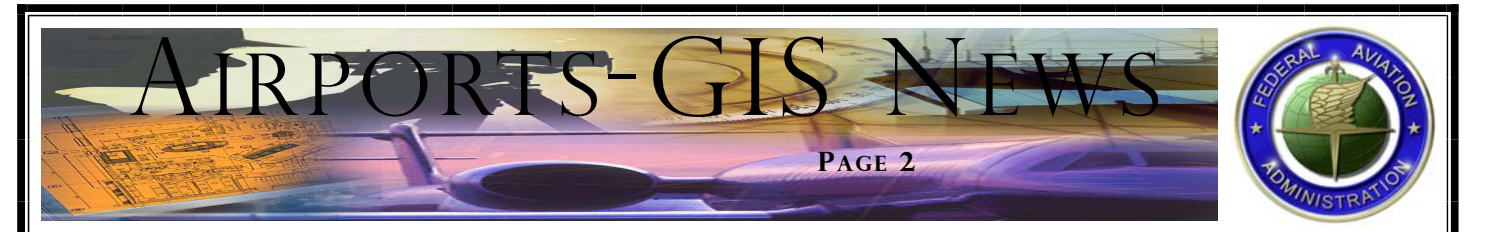

### **AIRPORT POLIGY GUIDANCE**

*Overview:* This Policy Guidance Letter (PGL) provides guidance from APP for the AGIS program (including Electronic Airport Layout Plan (eALP)) and for implementing the referenced advisory circulars into associated airport development data collection standards. This PGL seeks to accomplish four purposes: 1.) provide FAA Airports Regions/ADOs the background of the AGIS program and underscore the value of proper data collection in support of the A-GIS and its related initiatives; 2.) briefly explain the ACs that are needed to sustain the collection of AGIS data; 3.) emphasize that Order 405 is no longer applicable and its corresponding data will only be accepted on a case-by-case basis after March 31, 2007; and 4.) forecast the publication of future PGLs clarifying policy, procedure, and eligibility.

*Recent Updates:* As of March 31, 2007, Order 405 is no longer applicable for airport grants. Corresponding survey data on all projects receiving AIP funds and their scopes of work must comply with requirements found in AC 150/5300-16A, -17B, and 18B.

The release date for this PGL is pending. We anticipate that the PGL will be available online at the following URL:

#### **http://www.faa.gov/airports\_airtraffic/airports/aip/guidance\_letters/**

*Benefit to You:* This PGL, along with future PGLs, helps clarify relevant ACs.

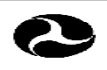

**U.S. Department** of Transportation

Federal Aviation Administration

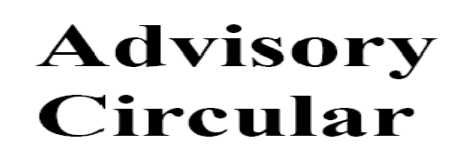

AND **GENERAL GUIDANCE** Subject:  $FOR$ **SUBMISSION SPECIFICATIONS**  $\Omega$ F AERONAUTICAL SURVEYS TO NGS: FIELD **COLLECTION**  $\mbox{{\sc And}}$  $\mathbf{D} \mathbf{A} \mathbf{T} \mathbf{A}$ **GEOGRAPHIC** INFORMATION SYSTEM (GIS) STANDARDS

Date: DRAFT Initiated by: AAS-100 AC No: 150/5300-18B

## **INTEGRATED DISTANCE LEARNING ENVIROMENT (IDLE)**

*Overview:* The FAA has established a requirement to develop a comprehensive web-based training system for AC 150/5300-16, AC 150/5300- 17, and AC 150/5300-18. IDLE will include focused, multi-level, interactive, multi-media training for three groups of personnel: Airport

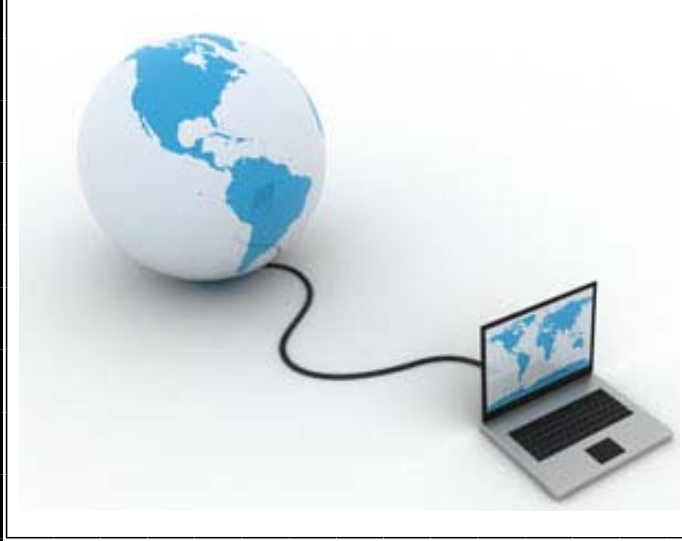

Sponsors and Proponents; Regional Airport Managers; and Surveyors and Consultants. This training system will allow airports personnel and survey contractors to complete AC training online using free web support software plug-ins. Focused training modules will provide users with the maximum amount of job targeted knowledge within a minimum amount of time.

*Recent Updates:* The initial phase of this project is currently under development. We expect to deploy the system by the first quarter of 2010.

*Benefit to You:* This system will provide users with an easily accessible educational tool and interactive research platform. Users will be able to query the system on specific subject and view all of the associated audio, video, and text related to that topic. FAA managers will also be able to track employee training progression and module completion.

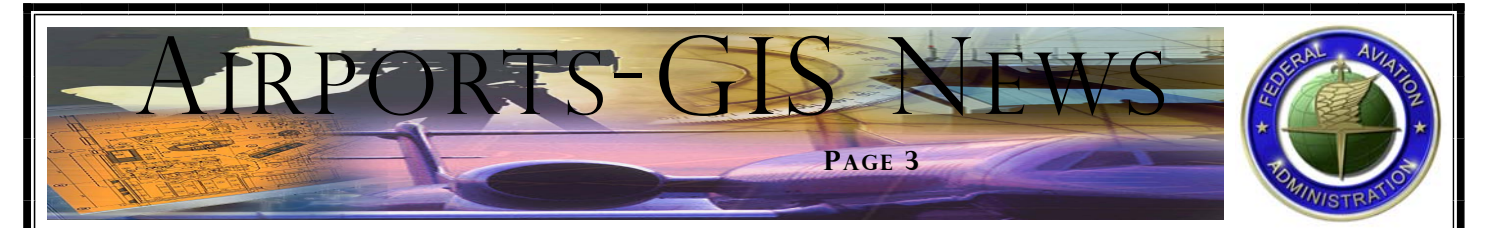

### **5010 PROGRAM INTO AGIS**

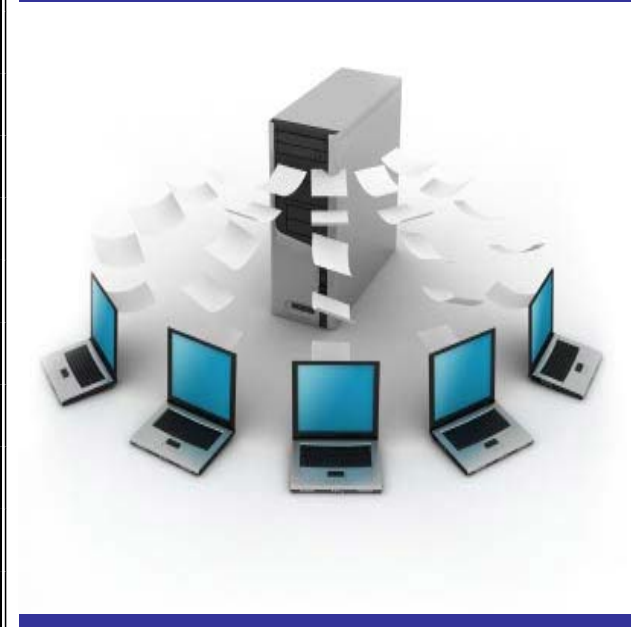

*Overview:* We are developing and testing a software program which will allow airport owners, operators, surveyors, FAA or State or contractor inspectors, FAA Regional Office or ADO specialists, and other authorized AGIS users to enter changes to airport 5010 data into a web enabled AGIS database, which will then send the airport data changes to ATO electronically.

*Recent Updates:* The software is currently in the Testing Phase. The software is designed to be user-friendly using a step-by-step process, and it is intended to be the only source of data entry (currently accomplished through GCR's 5010web). The system will assign each user a unique user name and password for access to the program and for entering only those changes that the user is authorized to make. A user-friendly "tab" system will include several tabs: an ADC Summary tab, a Data Change tab, a Supporting Documents tab, and several other tabs which will allow the user to see the status of his or her change submittals.

*Benefit to You*: AGIS is designed to be user friendly. and is intended to be the single entry source for airport data for all users. Therefore we expect a reliable and user-friendly format that also allows end-users the ability to track the status of their proposed changes and the status of their updates.

### **AGIS ISSUE TRACKING FORM**

*Overview:* As we go through the process of developing and populating the AGIS issue tracking system, we want to start collecting your issues and questions . We have developed a form (see figure on right) that you can fill out and submit to us for action. When this system goes active, we will load all of these issues so they are available to everyone.

*Recent Updates:* When filling out the form, provide enough information for us to understand your question. We will need to know the criteria in question (i.e., AC 150/5300-18B 1.2.3) and the date of this criteria; we want to make sure your issue is in regard to the most current criteria. You will be able to attach drawings or examples as needed.

You can download the form at the following web site (the link will be on the right hand side of the screen):

#### **http://airports-gis.faa.gov/airportsgis/**

Fill out the tracking form and e-mail it to the following address: **9-AWA-ARP-AirportSurveyingGIS@faa.gov**. In your e-mail, please use the subject line, "AGIS Working Group Issue Tracking Form."

*Benefits to You:* We encourage you to provide us feedback on the AGIS program and the ACs that support it. Without your feedback we may never know of an issue or error. Please be patient during this transition period and understand that this is a better way of handling and providing you with better service and a faster response time.

#### AGIS WORKING GROUP ISSUE TRACKING FORM

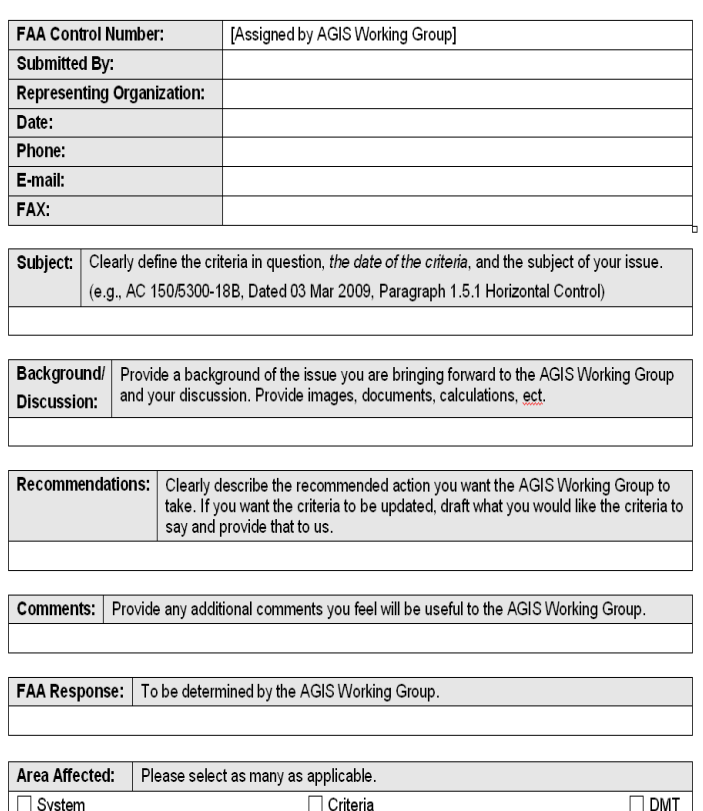

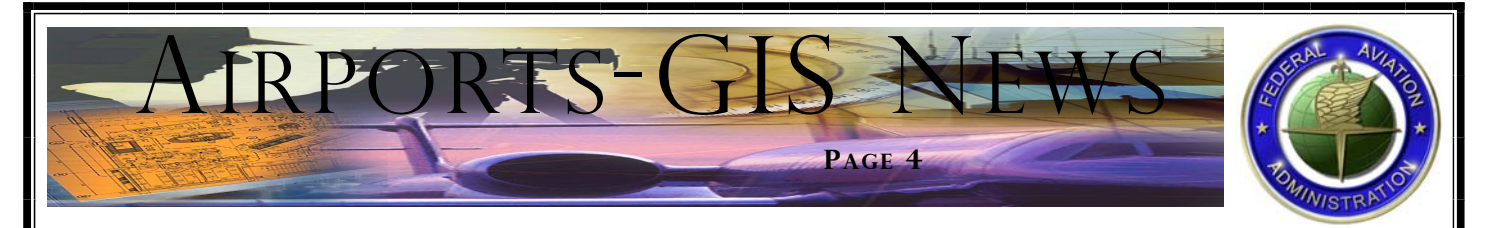

# **ELECTRONIC AIRPORT LAYOUT PLAN (EALP)**

*Overview:* Future plans for the AGIS website include the integration of several external software applications, foremost of which is the eALP. eALP is a fully integrated extension of the current AGIS database core that will provide authorized airport owners, managers, planners, and designers with a complete and secure web-based Geographic Information System (GIS) Airport Layout Plan (ALP) environment. When the system is complete, users will be able to view, evaluate, format, print, and grant access to airport data located within the AGIS database, as well as import and export data from external resources.

*Recent Updates:* Throughout the last year, a team of Airport Subject Matter experts from FAA Headquarters, Regional Offices, and Airport District Offices met to establish visualization standards and programming requirements for the initial version of the eALP software application. The eALP Team goals and objectives were to:

- *Create a user-friendly, web-based ALP graphical interface for use by the FAA, airport planners, airport operation managers, and other agencies;*
- *Create a secure, centralized data warehouse to store all required and collected airport-related spatial data;*
- *Re-define airport data standards that facilitate the transfer of information to and from the secure data warehouse;*
- *Ensure data compatibility with current CADD/GIS industry standards;*
- *Standardize ALP design layouts;*
- *Ensure all ALP and airport-associated FAA regulations and checklists were updated to reflect all approved changes to the eALP coordination process;*
- *Provide Airport Operations Managers with a simplified electronic gateway for ALP creation, amendment, and validation and approval processes; and*
- *Provide for ultimate capabilities of instant airport warning dissemination and automatic NOTAM advisories for planned and unplanned airport activities and construction.*

Our team went through dozens of paper ALPs and regional checklists to identify and select the best practices to incorporate into the eALP application. We will test the initial version of eALP in the FAA's Southwest Region. We selected six airports within this region as "test bed" airports; the airports are currently undergoing full AC compliant airport surveys. The subsequent data sets will provide the system testing team with a solid data foundation from which to evaluate system functionality.

*Benefits to You:* The end result will be a standardized GIS presentation of the ALP drawing set, a query-driven airport database, and active archiving (snapshots) of previous ALP data sets. Ultimately, this program will set a new national standard for the development, review, and approval coordination of official ALPs.

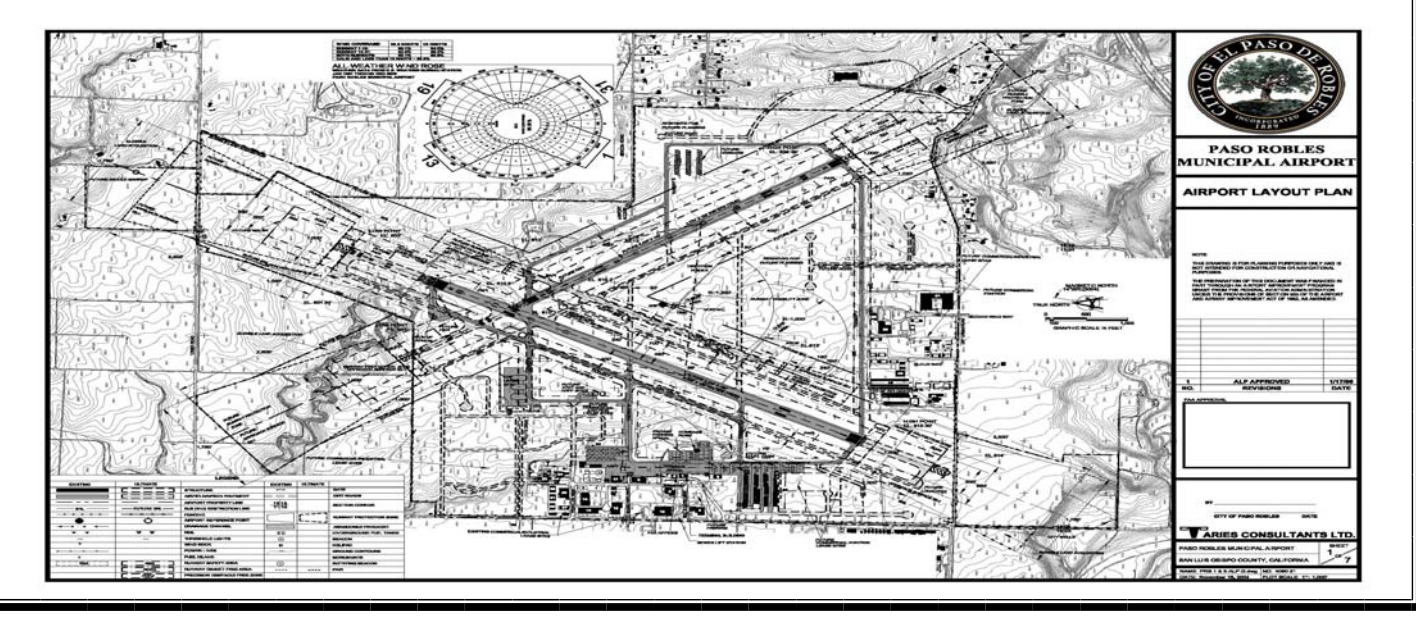

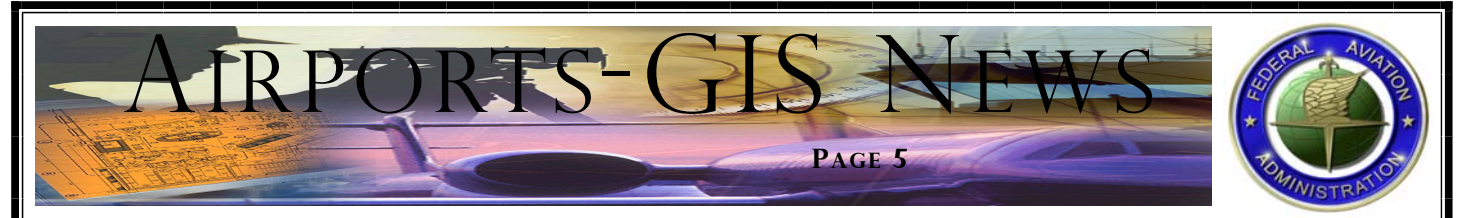

### **TECH TIPS**

During the past three months, the FAA has added 145 new users to AGIS, bringing the total number of registered user accounts to 467. We encourage all APP field personnel to register and become familiar with the AGIS website. We have also initiated many new surveying projects which will soon be processed through AGIS. Our Technical Support staff has received, addressed, and resolved numerous questions and issues from users. As we continue to refine AGIS based on your feedback, we will continue providing you with answers to some of the most frequent issues that users are having. Following are the most prevalent issues:

### 1. Data Migration Tool (DMT) Installation and Configuration:

After you have successfully installed the DMT but before you run the DMT to convert your legacy data to the FAA data standard compliance, you must select the correct DMT configuration file for the appropriate type of survey schema (for AC 150/5300-18A or AC 150/5300-18B). Please follow these step-by-step guidelines:

- 1. Start AutoCAD Civil 3D 2008 (or 2009 if you have it)
- 2. Open the toolbox by selecting **GENERAL** from the main toolbar and selecting **Toolbox** from the drop-down list.
- 3. Click the **Plus** sign next to **FAA Airports Data Migration Tools** to expand the list.
- 4. Click the **Plus** sign next to **DWG Layer and Object Data Tools** to expand the list.
- 5. Double-click **Configuration**.
- 6. To set the DMT for the different schemas click on the **Browse** button and select the associative files for either schema AC 150/5300- 18A or AC 150/5300-18B:
- For AC 150/5300-18A:
- ⇒ Select **FAA\_AC-18A\_AirFieldFeatures\_Database.csv** for Feature Configuration
- ⇒ Select **FAA\_AC\_18A\_AirFieldFeaturesEnums.csv** for Feature Enumeration
- For AC 150/5300-18B:
- ⇒ Select **FAA\_AC-18B\_AirFieldFeatures\_Database.csv** for Feature Configuration
- ⇒ Select **FAA\_AC\_18B\_AirFieldFeaturesEnums.csv** for Feature Enumeration

2. Survey Submission Process (After you have created a project in the AGIS system):

AGIS catalogs every document submitted to AGIS according to the document workspace area where it is uploaded. For example, if you upload a document and its supporting documentation into the Statement of Work (SOW) workspace area, these documents are categorized and associated with the SOW. AGIS has already mapped a path for each step in your submission process by advising you what type of document you will need to upload next. In order to control of your submission, upload the appropriate document into its intended workspace area only.

If the system does not approve your submission, re-upload the revised documents to answers the questions from the approver. You can find the approver's feedback and comments by looking into each associated document workspace area.

Upload: If you see the "Upload" word on the advisory message after you have uploaded or re-uploaded the requested document for approval, you have forgotten to press the **Complete** button on the associated document workspace area.

Re-Upload: If you see the word "Re-Upload" on the advisory message after you have uploaded or re-uploaded the requested document for approval, your submission was not approved or you have re-uploaded the revised document but forgot to press the **Complete** button; the associated document workspace area.

### 3. Survey File Testing Facility:

AGIS has provided a test environment for you as a surveyor or consultant to test and try out your survey file as if you are uploading and validating your final survey file in a real project. It is a valuable tool to check if your CAD layers (or features) and their associated attributes are in compliance with the FAA data standard and requirements. If there are errors with your submission, AGIS will generate summary and validation error reports to assist you in determining the root of your problem. You can upload your survey test file as many times as necessary to resolve any error conditions that exist.

This testing facility is available under the "My Tools" pane of the AGIS homepage.

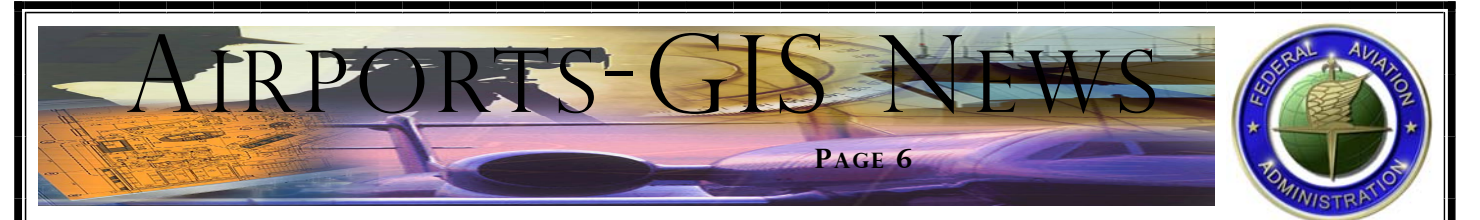

## **AIRPORT CONFERENCE NOTES**

The AGIS Team—with the help of FAA colleagues Tim Roe (AJR) and Gil Neumann (APP) —have been very busy this year. During the month of March alone, we presented at:

- Hershey, PA at the 32<sup>nd</sup> Annual Airport Conference;
- Dallas, TX, to brief the Southwest region on AGIS;
- Seattle, WA, presenting at the Northwest Region Conference; and
- Chicago, IL, presenting at the AAAE/GIS Conference.

Going into the field and attending these conferences gives us the opportunity to provide you with current and future information about the AGIS program. The interaction with the conference attendees was very productive; we took your suggestions and made updates to criteria.

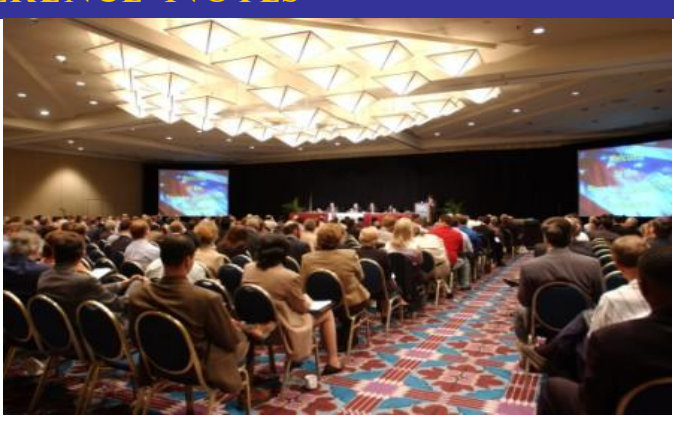

We welcome any and all suggestions you may have on AC 150/5300-16, AC 150/5300-17 and AC 150/5300-18, and are available to answer questions you may have on the ACs or AGIS system.

## **AGIS SUPPORT**

*Software Support Desk:*  **(202) 580-7500**  *Link to Policy Guidance Letter:*  **http://www.faa.gov/airports\_airtraffic/airports/aip/guidance\_letters/**  *Link to Guidance Paper:*  **http://airports-gis.faa.gov/airportsgis/public/data/Airport\_Survey\_White\_Paper.pdf**

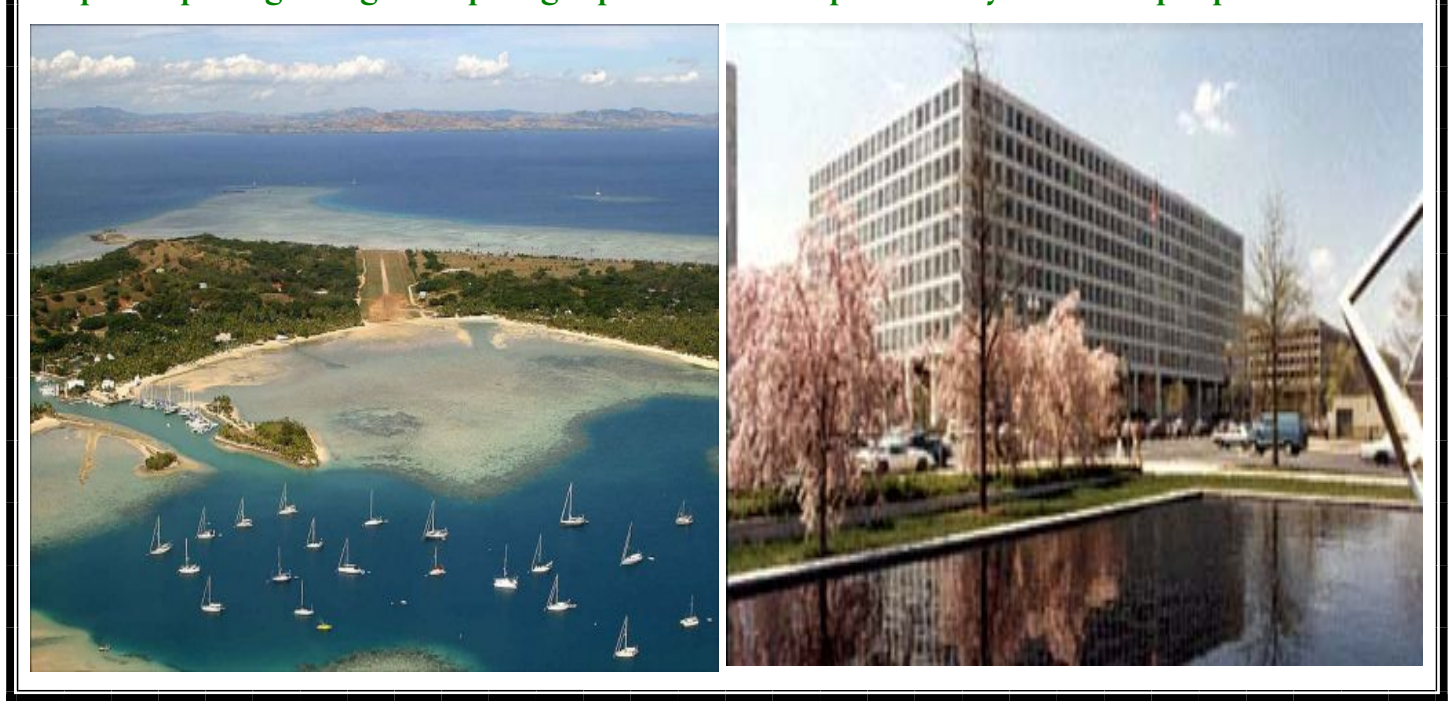